## **Opting Into Loan History**

BiblioCommons does not display loan history, but patrons can see loan history in their account in the CARL Catalog ( "Old Catalog") and in the InfoSoup app.

**Please note**, opting into loan history will save history *going forward*, but does not retroactively populate the history.

To opt into loan history

- Go to [www.infosoup.org](http://www.infosoup.org/) and scroll down to "My Account" under "Old Catalog" o Or go directly t[o https://catalog.infosoup.org/?section=MyAccount](https://catalog.infosoup.org/?section=MyAccount)
- Log in with library card number and PIN
- Along the left-side, click "Opt-In &Notifications"
- Check the box "Save my loan history."

## Summary

**Contact Information** 

**Library PIN** 

**EZ Login** 

Opt-In & Notifications

## Loan History Opt-In

**Loan History** Save my loan history.

## **Text & Email Notifications**

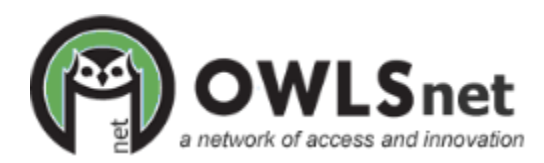